**Vista Navigation Bar Crack Activator Download [Latest] 2022**

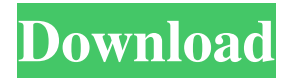

**Vista Navigation Bar Crack Free**

A common problem of all modern web sites is a lack of navigation. Without navigation it is impossible to find necessary information on the web site. See also: Flash Menu Website Navigation Adobe's Copyright and Trademark Information. Please see our terms and conditions. Color Picker v2.2.0.6Free color picker By: The Color Picker Source code: Color Picker is a free color picker for web developers and designers to find out color from any web site, in your

browser. Use it for highlight colors, design, weather, banners, e-cards, etc. Best of all,

it is free! Color Picker allows you to: \* Sample colors from any web site \* Choose color from any web site \* Zoom in/out and

change the brightness of the color \* Quickly generate hexadecimal color codes \* Select color schemes \* Save a color scheme to your computer \* Export a color scheme to PNG, JPEG, GIF, TIFF, etc. \* Edit colors in your existing color schemes \* View a color chart or choose from one of four categories \* Find out the RGB, HSV and HSL values for a color. \* Choose a color scheme \* Change the color scheme \* Choose a color from a picture \* Apply colors to text \* Print the current color scheme \* Paste colors and navigate to an

already existing color scheme \* Search colors \* Find similar colors \* Compare colors \* Show a color swatch \* Swap colors \* Use the advanced options to limit your search \* Sort colors \* Use the API to automate Color Picker \* Customize the color schemes \* Change the keyboard shortcut to toggle the color scheme \* Configure color schemes for specific web sites \* Change the color scheme for each web site  $*$  Import and export color schemes \* Export the current color scheme to XHTML. \* Export the current color scheme to a.CSV file. \* Generate a QR code with the color scheme. \* Generate a URL with the color scheme. \* Generate a hash code with the color scheme. \* Export a color scheme to a.CSV file. \* Export a

#### color scheme

**Vista Navigation Bar Crack [2022-Latest]**

MAKE YOUR WEB TEMPLATES INTEROPERABLE! keymacro is an extension that allows you to use your existing keystrokes to navigate within your Dreamweaver templates. It is designed to

allow you to access and modify your keystrokes so they can be used outside of Dreamweaver. If you change a keystroke (including renaming it) in keymacro it will be changed in Dreamweaver as well. Note:

If you use a similar extension like keymacro, it will probably conflict and

crash with it. This is because the

Dreamweaver code uses keystrokes to determine the ID of the component. So for example, if you delete the very first "start" line in keymacro it will leave a space which will cause Dreamweaver to crash.

(Please be assured that this is not a problem with keymacro) KEYMACRO is a complete suite for working with your Dreamweaver templates. The addition to allow access to your template keystrokes adds a whole new level to the awesome power that you have in your hands with

Dreamweaver. Features: \* Use the

dreamweaver templae file (.dwt) as a template and apply changes to it \* Allows you to store and use your keystrokes \* Create new keystrokes \* Allows you to define specific keystrokes that are scoped to a specific theme (for theme developers)

\* Allows you to define a keystroke on a

per user basis (for administrators) \* Allows you to define your own keystrokes and save them into a file (.keymacro) for future use. \* Allows you to make your templates interoparable \* Displays the text of your keystrokes (for the purpose of debuggin) \* Detects changes made to your dreamweaver templates and updates the keystrokes accordingly. \* Allows you to store keystrokes for later use. \* Allows you to define a keystroke for a whole group of users (for administrators) \* Allows you to monitor changes made to the current user's template and display a message that is scoped to the current template (for administrators) \* Allows you to import your templates with no changes in Dreamweaver (for integration) \* Allows

you to export your template to another file type (.dwt) \* Allows you to manage your keystrokes in the keymacro file (.keymacro) 81e310abbf

This extension for Dreamweaver MX is a professional and easy to use navigation component. To use the tool you only need to drag and drop necessary items into the tool. Adobe Flash MX provides Windows menu on website that are quite handy. Main features: • Support for navigation bar of Dreamweaver MX 2004 • Support for navigation of Dreamweaver MX 2004 • Support for sub navigation • Support for the creation of search engine friendly navigation bar • Support for multi sub menu • Support for search form • Support for configuration and preview • Small size of the navigation bar component • More features to follow. More information: • See

# more in our web site Vision I have a vision. I would like to share my vision with you. And the most important thing - this vision will save your time. Create your dream from the first step, while it is fresh in your mind. I work in the area of Web Design. The main part of my activity is to develop sites and create unique designs for my clients. And I take a lot of time to do this. So, I need my own solution. I'm searching for a simple navigation for my web site. I think, that I have found it. And now I'm writing this letter to show you. I hope you like my navigation. Extra details A navigation is a set of links that users can follow to navigate through a website. The navigation is a part of the HTML structure, and can be defined using various tools,

# including by the site's host, third-party applications, or the author of the site. A navigation menu allows the visitor to browse through a website's pages. A user

navigates from page to page by clicking on menu links. The use of a navigational menu makes it possible to group the pages into logical groupings to help the user find the information needed. Use of a navigation menu is recommended to avoid unnecessary page scrolling, as users usually browse more pages in a web browser than the number of pages in the current folder. License Commercial license Watermark for logo 1 menu items The Project is Open

Source, so anybody can use it for free (just see LICENSE and other files in project folder) This extension is free for personal,

#### commercial and non-commercial use. For the commercial license please write to 3ar

**What's New in the?**

Is your site fully responsive? Of course not, it takes too much time to prepare for each design in an optimal resolution. Now you have to do it in Dreamweaver. Dreamweaver Mobile enables you to change the design of your site in any resolution. You can change the design of your site without having to prepare it in multiple different resolutions. Responsive Dreamweaver Mobile enables you to change the design of your site in any resolution. You can change the design of your site without having to prepare it in multiple different resolutions. Description:

# Title: The only Bookmark Menu Builder designed specifically for use with the FREE W3C compliant HTML5 Bookmark Menu HTML Code Generator.Features: The HTML5 Bookmark Menu Code Generator allows you to create a Menu with any of the available Options. You can create a menu and the easy-to-use editor lets you change the Menu's styles, colors, etc. You can change the Button and link text to whatever you want. The HTML5 Menu Code Generator is a truly simple tool that even a newcomer to HTML can quickly create a dynamic, well-organized, W3C compliant menu with an intuitive WYSIWYG editor. License: The developer has placed a Creative Commons License file on this page. You can download it and

# use it in your Dreamweaver project as you see fit. Description: One of the most popular, well-recognized, and useful tools

in the modern web design. It allows you to create beautiful, dynamic, fully compatible menus. With the version 3.0 the developer significantly improved the functionality of the application. The main feature of the new version is the appearance of an indicator of the active section, which allows you to change the active menu item. You can hide the menu, choose the item that the menu should show. Description: Easy-to-use interface and a nice library of predefined templates is going to help you a lot in creating great looking navigation menus. Description: Designed to bring a menu to your site quickly and easily. Make

it into a list or drop-down list. Make it any color. One click to add. Add as many menu items as you want. Change the colors. Change the sizes. The text. The font. The border. Description: The powerful HTML5 css3 toggle menu. Features: "Visited link color" and "Page visited color" can be easily configured. You can toggle the menus in/out. Option for the appearance of the toggle element. To activate/deactivate the menu, you can use the css code. Compatible with HTML5 and CSS3. License: The developer has placed a Creative Commons License file on this page. You can download it and use it in your Dreamweaver project as you see fit. Description:

**System Requirements For Vista Navigation Bar:**

### Minimum system requirements: Windows 7 or higher Dual monitor Graphic card compatible with DirectX 11 Processor: Intel Core i5-2500 i5-4590 i7-4790K i7-5775C i7-6700K i7-6700T i7-6800K i7-6850K i7-6950X i7-7700K i7

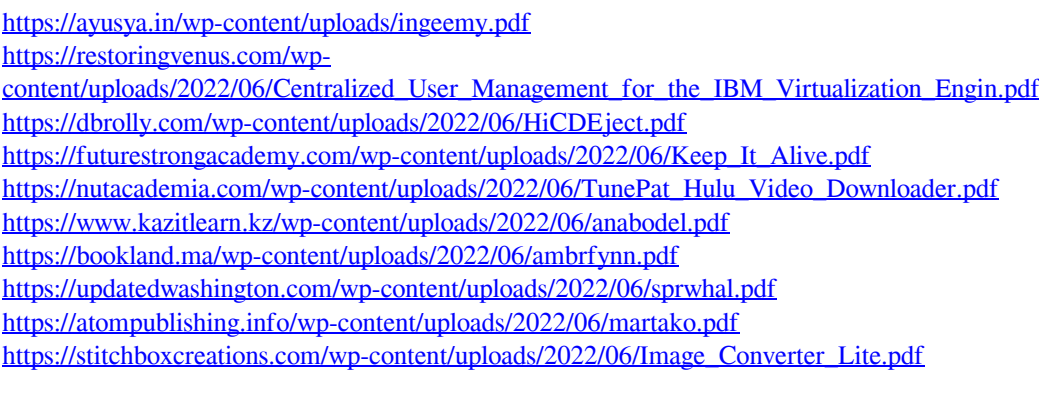